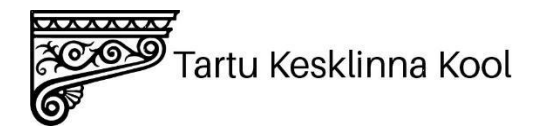

## **Raporti vormistamine**

Loovtöö raport vormistatakse ühtselt kogu töö ulatuses vastavalt koolis kehtivatele nõuetele.

Loovtöö keeleks on eesti keel. Sõnastus peab olema korrektne ja loogiline ning vastama ortograafiareeglitele. Väljenduslaad peab olema selge, tuleb hoiduda paljusõnalisusest. Välditakse võõrsõnadega liialdamist, sõnakordusi ja hoidutakse üliemotsionaalsetest väljenditest. Töö kirjutamisel välditakse nii kõne- kui ka konspektistiili.

Võõrkeelse materjali tõlkimisel tuleb muuta lausete struktuuri vastavalt eesti keele lauseehitusele ning kasutada käsitletava valdkonna termineid õiges tähenduses ja kontekstis.

# **Nõuded raportile**

Loovtöö raport peab koosnema järgmistest osadest:

- tiitelleht
- autorikaitse aspektide järgimise kinnitus koos koostaja(te) allkirja(de)ga (kogutakse eraldi loovtööde koordinaatori poolt);
- sisukord:
- sissejuhatus (töö eesmärgid, teemavaliku põhjendus);
- töö sisu (töö käik, kasutatud meetodid, kollektiivselt tehtud töö puhul ka iga õpilasepanuse kirjeldus);
- kokkuvõte (hinnang tehtud tööle, põhijäreldused);
- kasutatud materialid, (vajadusel) lisa(d).

## **Üldised nõuded kirjaliku osa vormistamiseks**

**Sissejuhatus** annab lugejale aimu, kuidas autor hakkab teemat käsitlema; avab põhiidee. Sissejuhatuses tuleb sõnastada loovtöö eesmärgid. Sissejuhatus on soovitavalt lühike (kümnendik töö mahust), kuid väga põhjalikult läbi mõeldud.

**Kokkuvõttes** sõnastatakse loovtöö tulemused ning tuuakse välja saavutatu olulisus, ei esitata enam uut infot ja ei viidata. Kokkuvõtte lõpus tuuakse välja õnnestumised ja töös üles kerkinud probleemid, uurimuse puhul ka võimalused edasiseks tööks.

- Töö vormistatakse arvutil lehe ühele küljele.
- Paberi formaat on A4.
- Kirja tüüp on *Times New Roman* (kaasa arvatud leheküljenumbrid, sisukord ja pealkirjad). *Home (avaleht) - Times New Roman*
- Tähesuurus on 12 punkti, pealkirjad, kaasa arvatud tiitellehel, ja alapealkirjad 14 punkti, reavahe 1,5 (erandiks tabelid). *Home (avaleht) - Font -Times New Roman 12, paragraph - Reavahe on 1,5.*
- Tiitellehe ja peatükkide pealkirjad on kirjutatud suurtähtedega. *Caps Lock*
- Tiitelleht sisaldab kooli nimetust, töö pealkirja, töö liiki, autorit, juhendajat, aastat (vt näidis [https://kesklinna.tartu.ee/wp-content/uploads/2021/01/Naidised.pdf\)](https://kesklinna.tartu.ee/wp-content/uploads/2021/01/Naidised.pdf)
- Alapealkirjad on kirjutatud väiketähtedega (v.a esitäht).
- Sõnade eraldajaks on üks tühik. *Space*
- Lehe üla- ja alaservast, vasakust ja paremast servast jäetakse tühjaks 2,54 cm (*Normal*). *Layout(paigutus) - Margins(veerised) - Normal*
- Tekst paigutatakse leheküljele ühtlaselt, lehekülje vasak- ja parempoolne serv jäävad sirged (rööpjoondus). *Home - Paragraph* - *rööpjoondus (justify)*
- Rööpjoonduse korral eraldatakse lõigud täiendava lõiguvahega. *Layout (paigutus)-> spacing (vahed) enne (before) 0, pärast (add space after paragraph) 12 või enter (peaasi, et on töö ulatuses ühesugune)*
- Lõiguvahetusel kasutatakse teksti plokkidena vormistamist või taandrida *Home - Paragraph - Indentation - First line - 0,7cm*

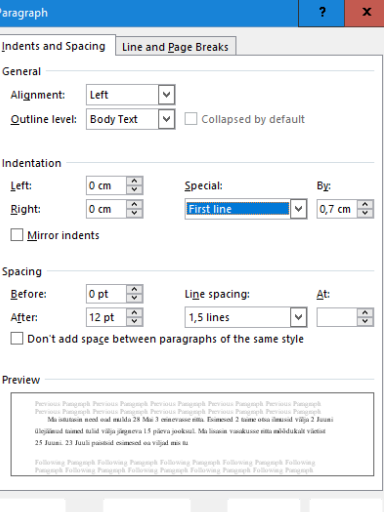

● Kõik leheküljed töös nummerdatakse, number trükitakse lehe alumisse serva keskele. Lehekülgi arvestatakse alates tiitellehest, kuid lehekülje numbrit sellele ei kirjutata.

*Insert (Lisa) - Header&Footer - Page number (leheküljenumbrid) - leheküljenumbrid alla serva (bottom of page) ja asukoht keskele (teine valik)*.

*Kuna esimene leht peab olema ilma esilehekülje numbrita, siis tuleb valida Different First Page (erinev esileht) või osades versioonides võtta ära linnuke kastist (näita numbreid esimesel lehel) (show numbers on first page).*

*Jälgi leheküljenumbri juures kirjastiili! Muuta saab numbri pealt.*

- Kõikides peatükkides peab olema tekst samamoodi vormindatud.
- Tekstis sõnade või lausete esile tõstmiseks võib kasutada rasvast kirja, selleks ei kasutata allajoonimist.
- Võõrkeelsed terminid (tsitaatsõnad ja -väljendid) ning valemid on vormistatud kaldkirjas.
- Loovtöö käigus loodud meediafail paigutatakse jooksvalt teksti sisse.

# **Pealkirjad**

- Pealkiri algab joondumisega vasakult *Home (avaleht) - paragraph - joondamine vasakult*, pealkirja lõppu ei panda punkti.
- Peatükk algab uuelt leheküljelt, alapeatükk samalt leheküljelt.
- Peatükid ja alapeatükid nummerdatakse. Pealkirjad ja alapealkirjad eraldatakse tekstist tühja reaga *Home (avaleht) - layout (paigutus) - spacing (vahed) enne (before) 0, pärast (add space after paragraph) 12. Pealkirjad kujundatakse pealkirja stiile kasutades*. *Heading1 (Pealkiri1) (SUUR KIRI, teksti suurus 14), alapealkirjad stiilis Heading2 (pealkiri2) (Suur algustäht, teksti suurus 14)*.

Selleks, et sättida kasutatavas arvutis pealkirja stiilid õigeks *Home (avaleht) - Styles (stiilid)* – *pealkirja stiili peal* Heading1, Heading2 (pealkiri1, pealkiri2) *klõpsata paremat hiireklahvi - Modify* (muuda) *ja sättida kõik paika.*

● *Pealkirja stiilide kasutamisel võivad lisanduda lehekülje algusesse tühjad read. Selle muutmiseks kasutada Paragraph - Reavahe - Remove Space Before Paragraph. Võimalik ka sätestada pealkirja stiilide juures Home (avaleht) - Styles (stiilid) - Modify* (muuda)

## **Sisukord**

● Sisukord vormindatakse automaatselt. (vt näidis [https://kesklinna.tartu.ee/wp-content/uploads/2021/01/Naidised.pdf\)](https://kesklinna.tartu.ee/wp-content/uploads/2021/01/Naidised.pdf)

*Table of content (Sisukord)* saab lisada valides menüüst *References (viited)* ja siis *table of contents (sisukord) - Automatic Table 1(automaatne tabel1)*

Pealkirjad lisanduvad automaatselt *Update Table* juhul kui kasutatud *Heading1, Heading2* (vt eelnevalt)

- Sisukorda kantakse pealkirjad alates sissejuhatusest.
- Sisukorras ei kasutata kald ega rasvast (*Bold*) kirja.
- Sisukorras ei nummerdata sissejuhatust, kokkuvõtet, kasutatud materjalide ega lisade peatükke.

## **Joonised, tabelid**

- Joonised ja tabelid nummerdatakse ja paigutatakse lehekülje keskele. Kõikidele joonistele ja tabelitele tuleb eelnevalt tekstis viidata (vt Joonis 1; vt Tabel 1;).
- Tabelil on pealkiri (Tabel 1. Pealkiri), joonisel allkiri (Joonis 1. Allkiri). Foto loetakse jooniseks.
- Jooniste allkirjad, tabelite pealkirjad joondatakse vasakule alates kujutise/objekti äärest.
- Fotodele lisada ka autor (Foto autor: Mari Maasikas).
- Kui tabeli/joonise/diagrammi jms koostamisel on kasutatud teis(t)e autori(te) kogutud andmeid, peab viitama tabeli all vastavale allikale.

<https://kesklinna.tartu.ee/wp-content/uploads/2021/01/Naidised.pdf>

## **Lisad**

- Lisadeks on materjalid, mis täiendavad põhiosa, kuid mille sidumine sellega pole otseselt vajalik (küsitluslehed, plaanid, kaardid, andmekogumid jne). Lisadena sobib esitada illustreerivat materjali (fotod, tekstikatked, skeemid jne), mille hulk või suurus töö lugemist takistaks.
- Lisad tuleb nummerdada ja pealkirjastada (nt Lisa 1. Pealkiri). Rohkem kui ühe lisa esinemise puhul tuleb need nummerdada vastavalt tekstis viitamise järjekorrale (Lisa 1; Lisa 2).
- Iga lisa algab uuelt lehelt. Lisa sisaldab ühte objekti.
- Lisade pealkirjad joondatakse vasakule
- Lisadele tuleb põhitekstis viidata. Tekstis tuleb viidata lisanumbrile, mitte leheküljenumbrile (vt Lisa 1). Lisad ja nende pealkirjad tuuakse välja ka sisukorras.
- Lühendite loetelu lisatakse tööle sel juhul, kui töös esineb mitmeid vähetuntud lühendeid või sümboleid. Kõikidest loetelus toodud lühenditest tuleb kogu töö ulatuses kinni pidada. Üldlevinud lühendeid (nt: lk, a) loetellu ei lisata. Samuti ei lisata loetellu lühendeid, mille täielikku kirjapilti töö autori hinnangul kõik töö lugejad teavad (nt: USA). Esmakordsel tekstis kasutamisel kirjutatakse lühend pikalt välja, lisades sulgudesse järele edaspidi kasutatav lühendi (nt Maksu- ja Tolliamet (MTA)).

## **Viitamine**

- Viitamissüsteem peab kogu töö ulatuses olema ühtne. Kõikidele kasutatud allikatele peab tekstis leiduma viide ja vastupidi.
- Viitama peab igat lõiku, mis ei ole töö autori enda kirjutatud. Iga lõigu lõpus peab olema viide ka siis, kui on mitu järjestikust lõiku võetud samast allikast.
- Tekstirobotit võib kasutada loovtöö teoreetilise osa taustauuringu tarbeks. Sellisel juhul tuleb selle kasutusviisi kirjeldada: milliseid küsimusi esitati, milline oli tekstirobotilt saadud väljund (saadud väljund esitada lisades) ja mil määral seda muudeti. Tekstiroboti kasutamise viisi kirjelduse järgi peab olema üheselt arusaadav, millises mahus ja kuidas seda töös tarvitatud on. Tekstiroboti loodud teksti esitamist enda nime all loetakse akadeemiliseks petturluseks ja loovtöö tuleb uuesti sooritada.
- Tekstisisene viitamine on lubatud kahel viisil: numeratsiooni või autorite järgi.
- Numeratsiooni korral peab allikate loetelu olema nummerdatud ning allikad nimetatakse tekstis viitamise, mitte tähestikulises järjekorras.

Viitamisel pannakse lõigu lõppu ümarsulgudesse teose järjekorra number ning lehekülje number. *Näide.* (2:56) (9:26, 27) või (9:26-27) .

Autori järgi viitamisel pannakse lõigu lõppu ümarsulgudesse autori perekonnanimi, väljaandmisaasta ja lehekülje number. Autorita allika puhul on autori nime asemel töö pealkiri või selle esimesed sõnad. *Näide*. (Andresen 2010: 43).

## **Kasutatud materjalid**

- Kasutatud materjalid on peatükk, kus on iga töös kasutatud allika kohta kirje. Kasutatud materjalide peatükis peavad olema kirjed nummerdatud (numereeritud viitamisel) või reastatud tähestikulises järjekorras (autori järgi viitamisel). Allikad reastatakse kirje, st autori perekonnanime või autorita allika puhul pealkirja järgi. Pealkirjades lühendeid ja jutumärke ei kasutata.
- Raamatute puhul esitatakse kasutatud kirjanduse loetelus järgmised andmed: autor (perekonnanimi koos initsiaalidega), ilmumisaasta, pealkiri, ilmumiskoht, kirjastus. Kui raamatul (samuti ajakirja ja kogumiku artiklil) on mitu autorit, siis alates teisest autorist on initsiaalid perekonnanime ees ja nende vahel on koma. Autorita allika puhul on autori nime asemel töö pealkiri.

*Näide.* Becett, F. 2000. Maitseleksikon. Tallinn: Sild

● Artikkel ajakirjast või ajalehest. Kirjes on näidatud autori nimi, initsiaal(id), aasta, artikli pealkiri – ajakirja nimi, ajakirja number: lehekülje numbrid, millel artikkel asub.

*Näide.* Tammes, L. 2005. Pikkade õhtute pleed – Kodukiri, 2, 86-87

Internetiaadressid pannakse kasutatud materjalide loetellu aktiivse lingina.

● Artikkel Interneti koduleheküljelt.

Kirjes näidatakse: autori/toimetaja nimi, initsiaal(id), artikli pealkiri sulgudes materjali kasutamise kuupäev.

- *Näide*. Tampere, U. Lähivaade asteroidile selle loomulikus keskkonnas. [https://forte.delfi.ee/news/kosmos/lahivaade-asteroidile-selle-loomulikus-keskkonnas?id=87207351](https://forte.delfi.ee/news/kosmos/lahivaade-asteroidile-selle-loomulikus-keskkonnas?id=87207351%20) (23.08.2019)
- Digitaalsel kujul olevatele allikatele kehtivad samad reeglid, mis paberkandjal olevatele. Kirje lõpus lisatakse allika kasutamise/vaatamise aeg ning selle veebiaadress
- *Näide.* Zahda, S.A.A. (2007). Electronic books: Fad or Future? <http://www.scribd.com/doc/127635/Electronic-books-EBook-Fad-or-Future> (09.10.2019)
- Veebis oleval audiovisuaalsel materjalil (pilt või video) võib sageli olla puudulik info autorite või loomise kuupäevade kohta. Kirjesse tuleb lisada nii palju infot, kui on võimalik leida: avaldaja/autori kasutajanimi, viimase uuendamise kuupäev või siis vaatamise kuupäev.

*Näide*. **Pilt:** Shanmuga.srinivas (2016). Unity.

<http://commons.wikimedia.org/wiki/Image:UNITY.jpg> (27.08.2019)

**Video 1**: Eesti Töötukassa. (2011). Suhtumise küsimus -

õppefilm*.*<https://www.youtube.com/watch?v=hv3KAGP-zlY> (27.08.2019)

**Video 2:** [Lillekyla Meedia](https://www.youtube.com/channel/UCXd6xMdM81QrdkUo5WG-1jA) (2014). Õppefilm "Enesekaitse

ABC". [https://www.youtube.com/watch?v=Ncr581VqWsg](https://www.youtube.com/watch?v=Ncr581VqWsg%20) (27.08.2019)

• Tekstiroboti/tehisintellekti kasutamine

Kasutatud allikate loetelus tuleb ära märkida tekstiroboti looja, kasutatud versiooni aasta, konkreetne tekstirobot ja selle versioon, tekstiroboti veebiaadress.

OpenAI. (2022). *ChatGPT (20. detsembri versioon)*, https://chat.openai.com/

OpenAI. (2022). *ChatGPT (Dec 20 version)*, [https://chat.openai.com/](https://chat.openai.com/auth/login?next=%2F)